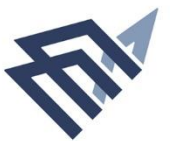

جامعة الإماة عبدالرحمن بن فيصل IMAM ABDULRAHMAN BIN FAISAL UNIVERSITY

## تعليمات تسجيل المقررات الدراسية والجدول الدراسي للفصل الدراسي الأول ١٤٤١-١٤٤٢هـ

**اخي الطالب/اختي الطالبة، عليك قراءة التعليمات التالية بعناية والتقيد بها عند تسجيل مقرراتك الدراسية للفصل الدراس ياألول 1442-1441هـوالذي يبدأ في يوم 11 محرم 1442ه املو افق 30 اغسطس 2020م:**

- **-1 ملساعدتكم في تسجيل املقررات دون وجودأي تعارض- ت م تصميم مجموعة من الجداول الرشاديةلكل مستوى دراس ي. لذا على الطالب االلتزام بجدول واحد فقط من تلك الجداول ال رشادية ملستواه الدراس ي، مثال: اذا قمت بتسجيل الشعبة رقم )201( في املقرر)أ( فان النظام لن يقبل منك بعدها تسجيل أي شعبه في مقررات اخرى ال تحمل نفس رقم الشعبة )201( . )انظرالجداول الرشاديةملستواك (. 2**
- **-2 ان التزامك بالجداول الرشاديه يجعل جدول اختباراتك الفصلية والنهائيه مريح وال يحتوي تعارضات )انظر جدول الختباراتالنهائية وجدول الختبارات الفصلية ( 6 5**

## **طالب وطالبات املستوى االول )في الفصل الثاني 1441-1440ه(ومنتقلون للمستوى الثاني:**

- **.1 الطالبالناجحون في جميع املقرراتيحق لهم تسجيل جميع مقرراتاملستوى الثاني.**
- **.2 الطالبالذين لم يتجاوزوامقررين أوأكثرعليهم تسجيل مقرراتاملستوى األول الغير مكتملة اوال. وفي حالة الرغبة في تسجيل ساعات اضافية، يتم ذلك من خالل نظام التسجيل االلكتروني في االيام االخيرة لعملية التسجيل.** 
	- **.3 التقيد بالشروطالعامةلجميع الطالب)انظرالشروط (. 3**

## **طالب وطالباتاملستوى الرابع ) في الفصل الثاني 1441-1440ه (ومنتقلون للمستوى الخامس )بكالوريوس(:**

- **.1 تحديد التخصص يتم بعد انتهاء االختبارات النهائية وال بتم اال بعد ان يتجاوزالطالب 59 ساعة مكتسبه وتتم املفاضلة في الرغبات بناء على املعدل التراكمي الحاصل عليه الطالب بعد انتهاء الفصل الدراس ي.**
- **.2 الطالب الناجحون في جميع املقررات يحق لهم تسجيل جميع مقررات املستوى الخامس )تخصص( والذي تم تحديده مسبقا بواسطة النظام وفق خطة التخصص الذي تم تحديده. وعلى الطالب الدخول لنظام التخصيص فيالوقتالذيسيتم تحديدهمن قبل الشئون االكاديميةلتحديد رغباته.**

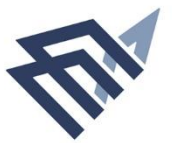

وزارة التعليم | MINISTRY OF EDUCATION حامعة الإمام | IMAM ABDULRAHMAN **BIN FAISAL UNIVERSITY** عبدالرحمن بن فيصل كلية الدراسات التطبيقية | COLLEGE OF APPLIED STUDIES وذحمة المجتمح COMMUNITY SERVICE | ج

جامعة الإماة عبدالرحمن بن فيصل IMAM ABDULRAHMAN BIN FAISAL UNIVERSITY

**.3 الطالب الراسبون - أولم يستكملوا ساعات املستوى الر ابع في مقررات ال تتجاوزساعاتها 6 ساعات يحق لهم التسجيل فيمقرراتاملستوى الخامس )تخصص(.** .4 **التقيد بالشروطالعامةلجميع الطالب)انظرالشروط ( 3**

**أخي الطالب/ أختي الطالبة** 

**تؤكد عمادة الكلية على التالي: أ. ان التقيد بالتعليمات سوف يساعدك على انجاز البرنامج األكاديمي في الوقت املحدد كما انه من املمكن ان يترتب على عدم التزامك بالخطة الدراسيةمشكالتاخرى كثيرةمنها:** - حدوث م*ش*كلات في ت*سجي*ل المقررات (تعارضات).  **- حدوثتعارضات في جداول االختبارات الفصلية والنهائية. ب. سيترتب على عدم التزامك بالتسجيل في الوقت املحدد واملعلن – من عمادة القبول والتسجيل- ان يتم اعطائك مؤشر "منقطع عن الدراسة",وبالتاليلن تتمكن من التسجيل.**

**الشروطالعامة:**

- **-1 يجب عليك التقيد باملقررات املطروحة في املستوى الخاص بك حسب الخطة الدراسية. )للوصول للخطة الدراسية، اضغط على الرابط التالي (. 1**
	- **-2 يجبعدم تسجيل أي مقررلهمتطلبسابق االبعد النجاح فياملقرراملتطلبحسبالخطةالدراسية.**
- **-3 يجب االلتزام بعددالساعات املعلن عنها في الخطةالدراسيةلكل مستوى. علما بأنه سيتم الغاء تسجيل الطالب الذي تقل عدد ساعاته عن 12 ساعة من قبل النظام االلكتروني لتسجيل الطالب. لذا في حالة عدم تمكنك من تسجيل الحد األدنى من الساعات )12 ساعة( عليك مراجعةالشئون األكاديمية خالل االسبوع األول من الفصل الدراس ي، ويبين الجدول التالي عددالساعاتاملمكن تسجيلها بناء علىاملعدل التراكمي:**

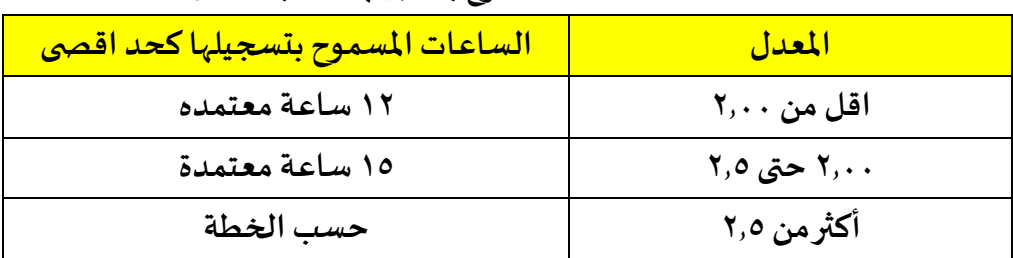

**عدد الساعات املسموح بتسجيلها حسب املعدل**

• **علما بان اقل عدد من الساعات املعتمدة املمكن تسجيلها هي 12 ساعة معتمدة.** 

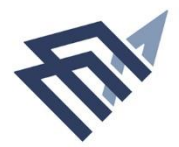

جامعة الرماة، عبدالرحمن بن شطل IMAM ABDULRAHMAN BIN FAISAL UNIVERSITY

MINISTRY OF EDUCATION Louis التعليم حامعة الامام ا IMAM ABDULRAHMAN **BIN FAISAL UNIVERSITY** عبدالرحمن بن فيصل كلية الدراسات التطبيقية | COLLEGE OF APPLIED STUDIES وذحمة المجتمح COMMUNITY SERVICE | ج

**2**

**الروابط املتعلقةبالتسجيل والتعليمات**

- **للدخول للخطةالدراسية، اضغط هنا**
- **للدخول علىالجداول االرشادية، للفصل الدراس ياألول 1442-1441 هـ اضغط هنا** 
	- **للعودةللشروطالعامة، اضغط هنا**
	- **للدخول على طريقةالتسجيل اضغط هنا .**
	- **للدخول لجدول االختباراتالنهائيةاضغط هنا**
	- **للدخول لجدول االختبارات الفصلية اضغط هنا**

**واخيرا اخي الطالب/اختي الطالبة** 

حرصاً على مصلحتك فإننا نهيب بك القيام بالتالي بشكل مستمر: **ً**

**.1 الدخول على نظام سجالت الطالب بالجامعة "بيبول سوفت" وتحديث بياناتك، والتأكد من املقررات الدراسية الخاصة بك.** 

**4**

**5**

**6**

**3**

**1**

- **.2 الدخول على رابط الكلية والتعرف على اخر املستجدات باالضافة الى املعلومات املهمة لك مثل الخطط الدراسية،وجدول االختبارات النهائية....،الخ.**
- **.3 الدخول على موقع الجامعة للتعرف على أهم املستجدات داخل الجامعة بالضافة إلى املعلومات املهمة مثل الئحةالدراسةواالختبارات،والتقويم االكاديمي للجامعة....إلخ.**
- **.4 حمل البطاقة الجامعية داخل الحرم الجامعي " ونعتذرأنه لن يتم تقديم أي خدمة لك بدون إبرازالبطاقة الجامعية".**

**أخيالطالب: تذكرأن إخوانكفيقسم الشؤون األكاديمية علىاستعدادلتقديم املساعدة لك عند الحاجة. لالستفسار يمكنك التواصل بشكل مستمر مع الشئون األكاديميةفيقسمك: قسم الطالب: 83332177**

**قسم الطالبات: 83332302**

**اخيالطالب... اختيالطالبةيرجىالعلم ان التواصل األكاديميواالداري يتم فقط من خالل بريدك االلكتروني الجامعيولن يتم التعامل مع اي رسالةبريديةمن اي بريد الكتروني آخر.**